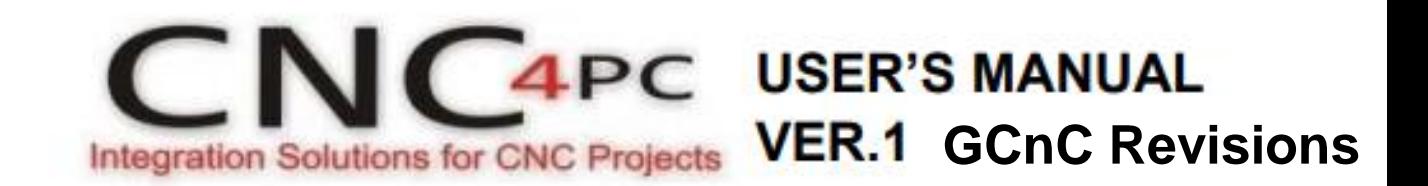

## **Simplified Settings for C86ACCP with ACORN 4 And ClearPath Motors**

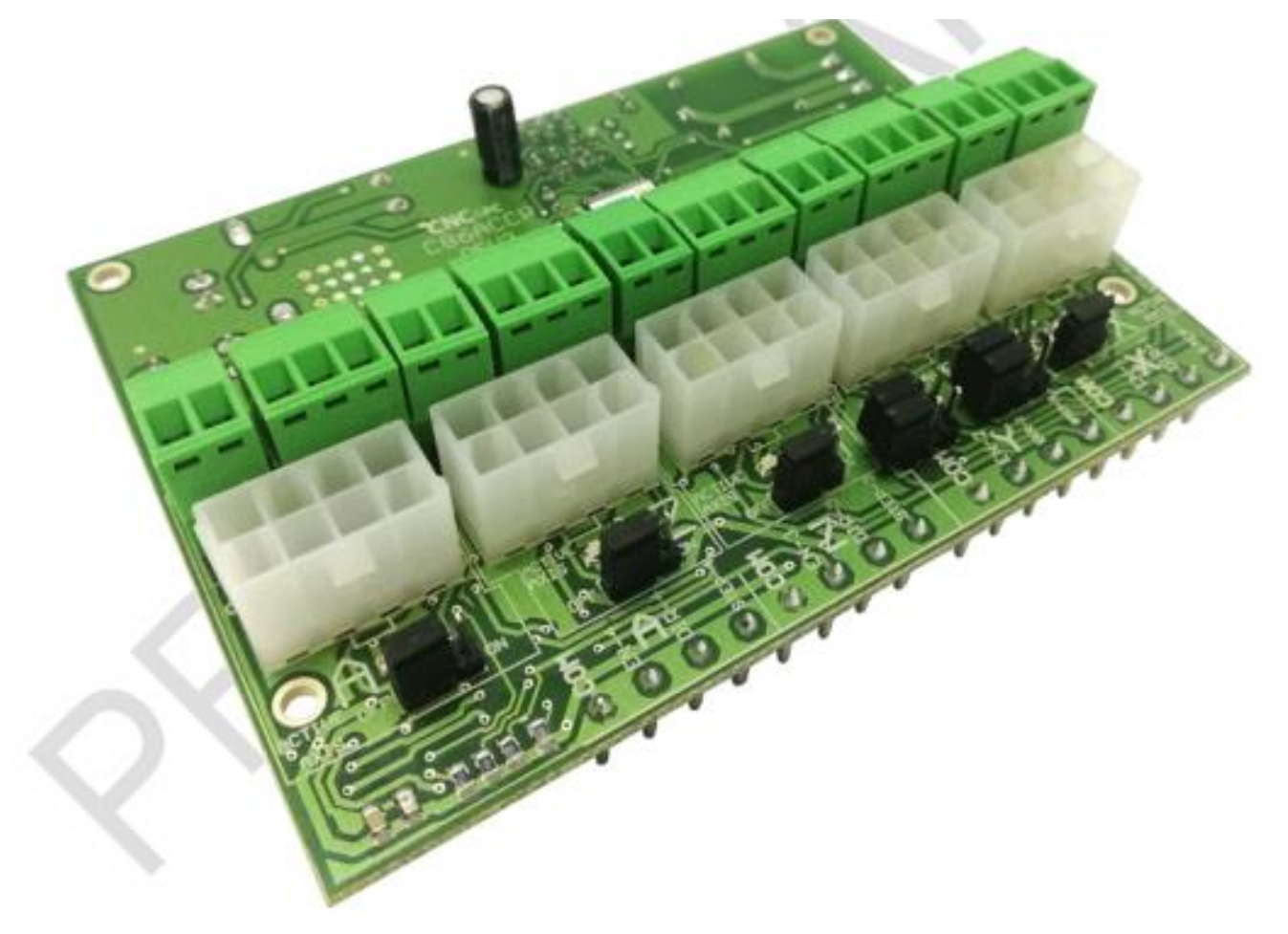

**Please read this instruction manual to the end and do not proceed until you understand them fully.**

## **AXIS Designations on C86ACCP board refer to Acorn Wizard as X = axis 1, Y = axis 2, Z = axis 3 and A = axis 4 (slave or rotary)**

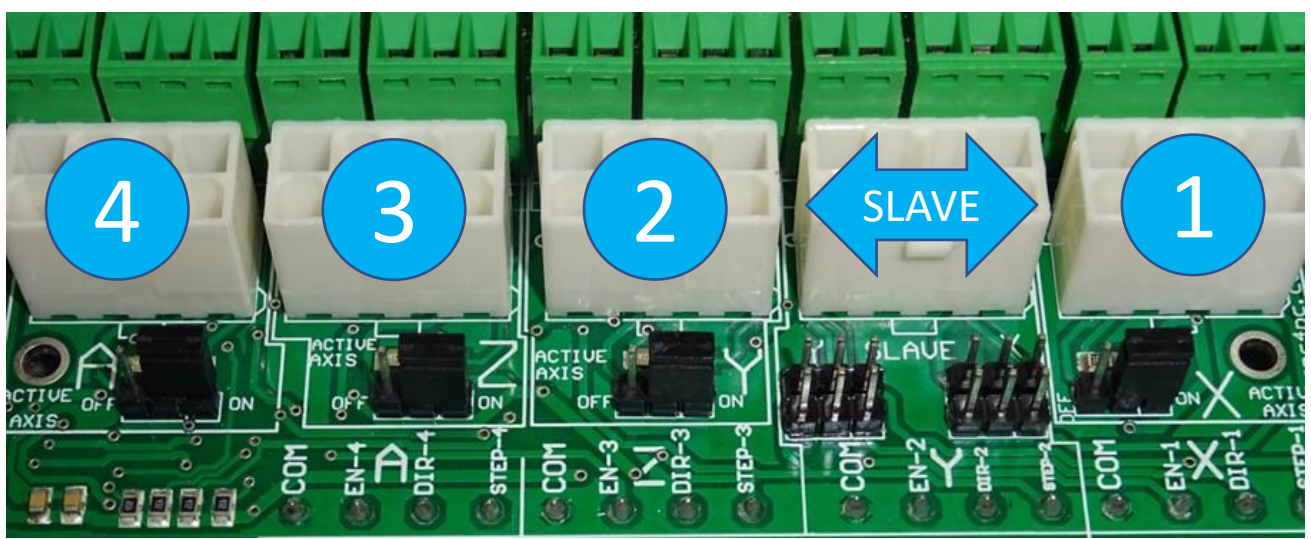

**NOTE: Your axis letter designations may or may not match those on the C86ACCP board, but the numbers must**

## **JUMPER TO SELECT THE ENABLE**  $9.0$

Use Software Enable to keep the driver active only while the system is active. Set of jumpers as shown in the image.

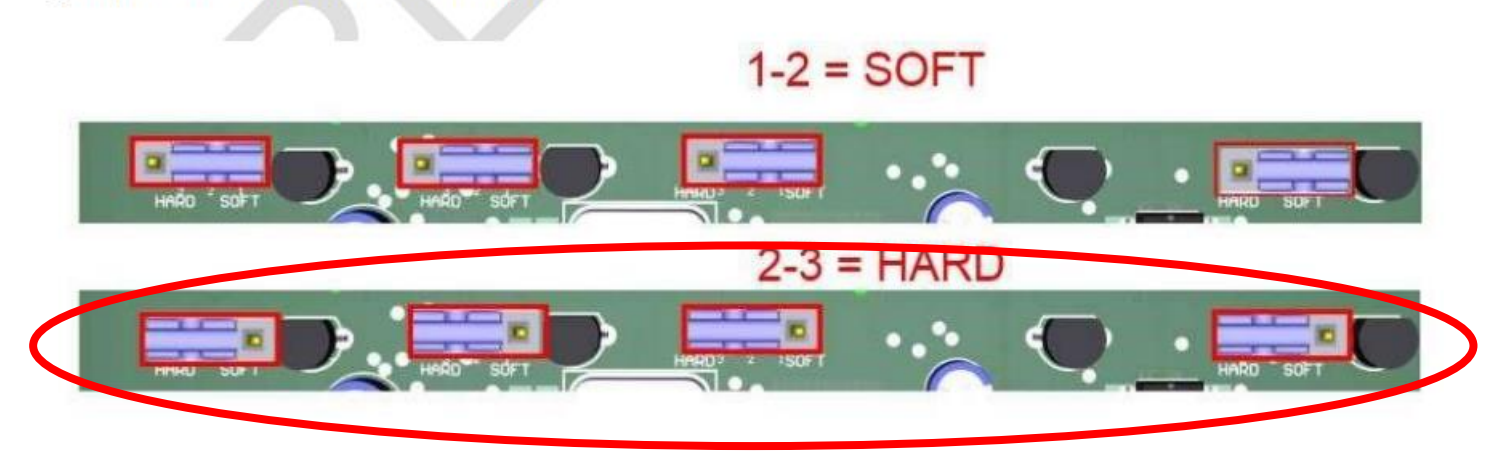

Use Hardware Enable to keep the driver enabled all the time.

**Jumper settings for Active Axes:**

**X (1), Y (2), Z (3) and A (4) (slave or rotary) enabled. Set all 4 Active Axis Jumpers to "ON" (BLU Circles)**

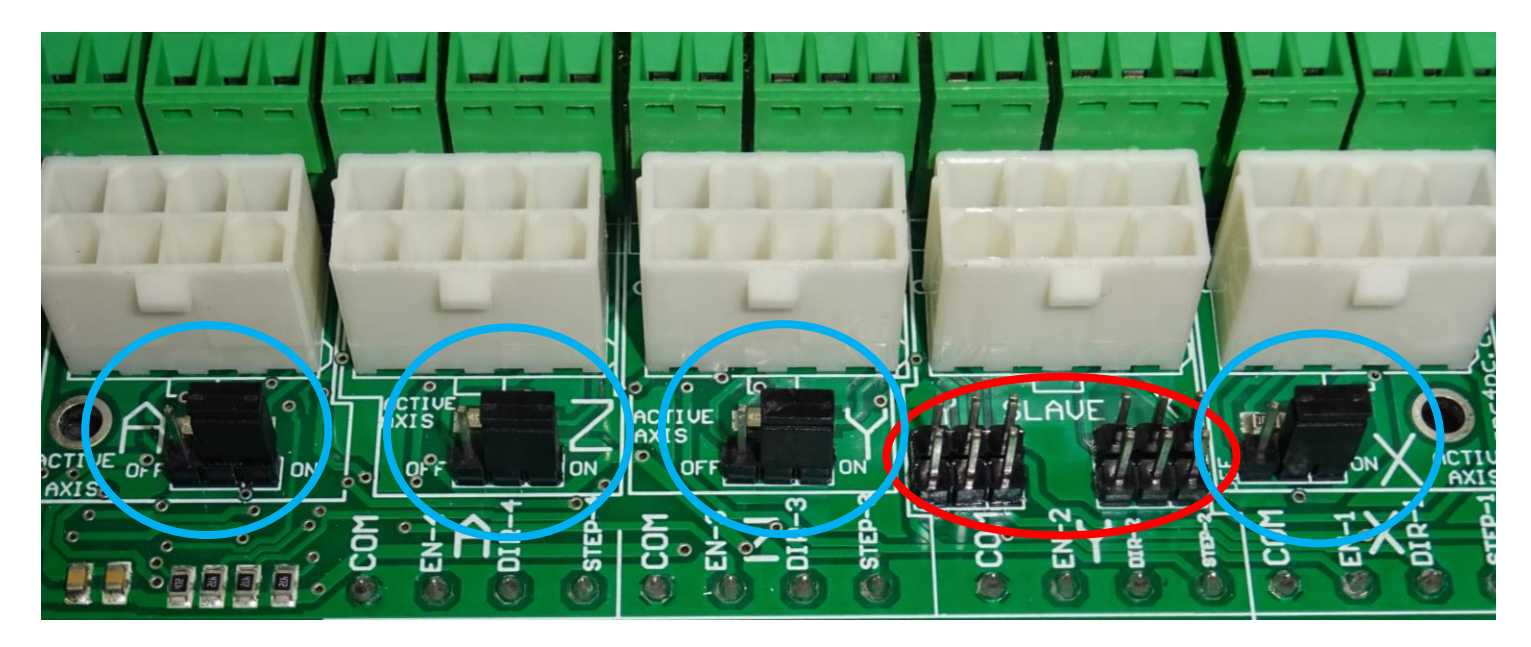

**Remove all 4 "Hardware Slave" (pair) Jumpers for Software Pairing, and/or Independent Autosquare (RED Circle)**

**For Hardware Pairing set "Active Axis" A (4) jumper to "OFF" (no Autosquare)**

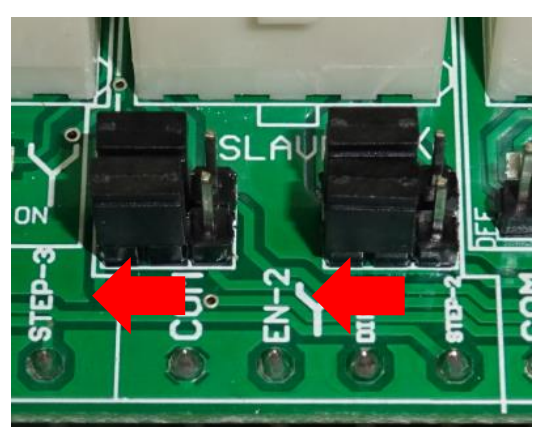

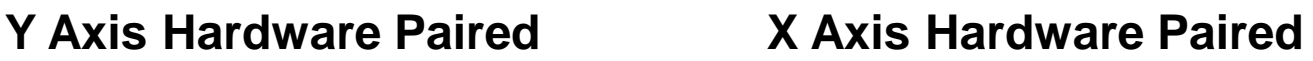

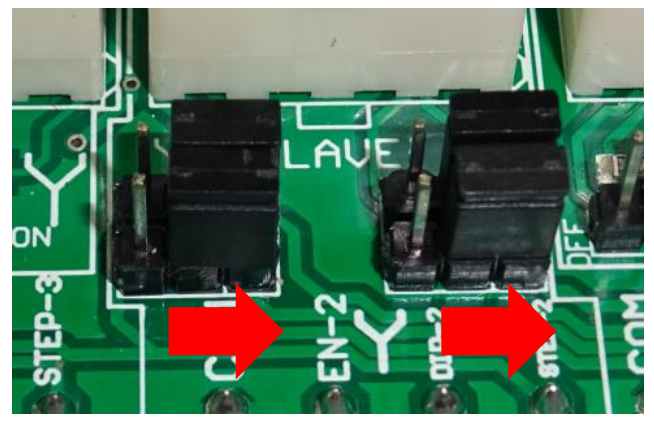

**4 Jumpers on 2 Left Pins 4 Jumpers on 2 Right Pins**

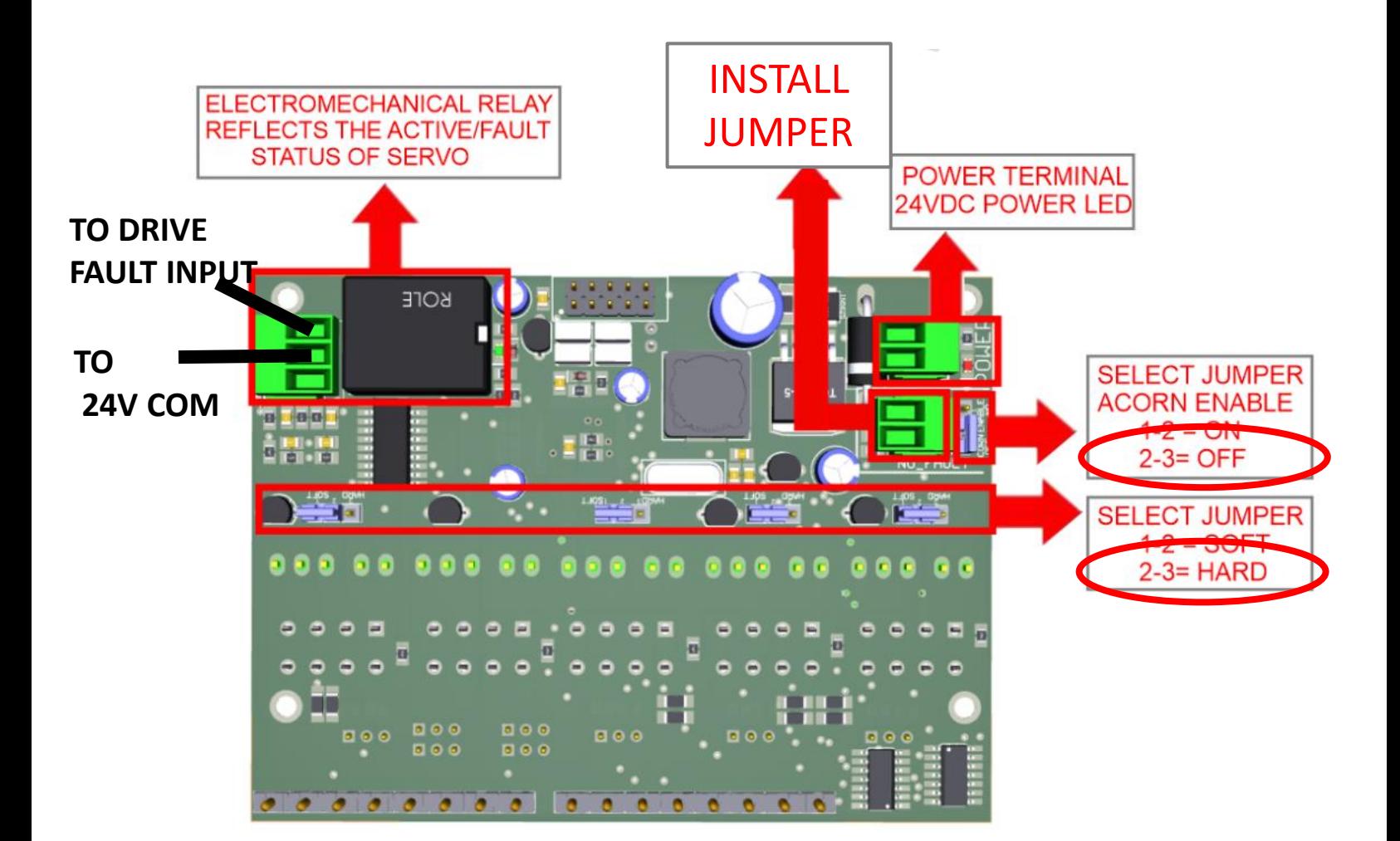

**Note: Do not configure an Acorn Input as "DriveOk" until all tuning And testing is complete**

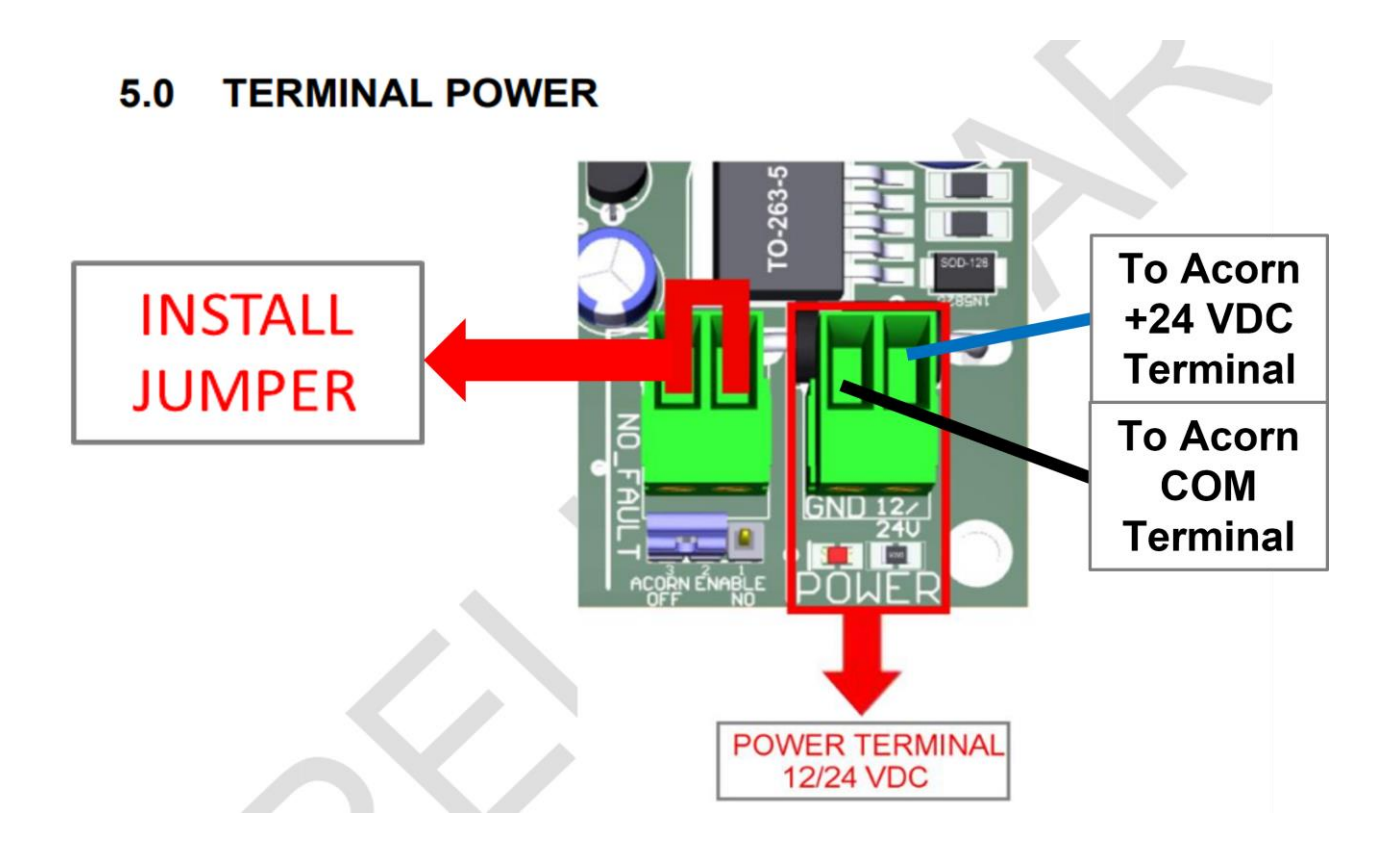

## **Install Jumpers HLFB terminals for all Active Axes (ORG wires in 2 terminal block)**

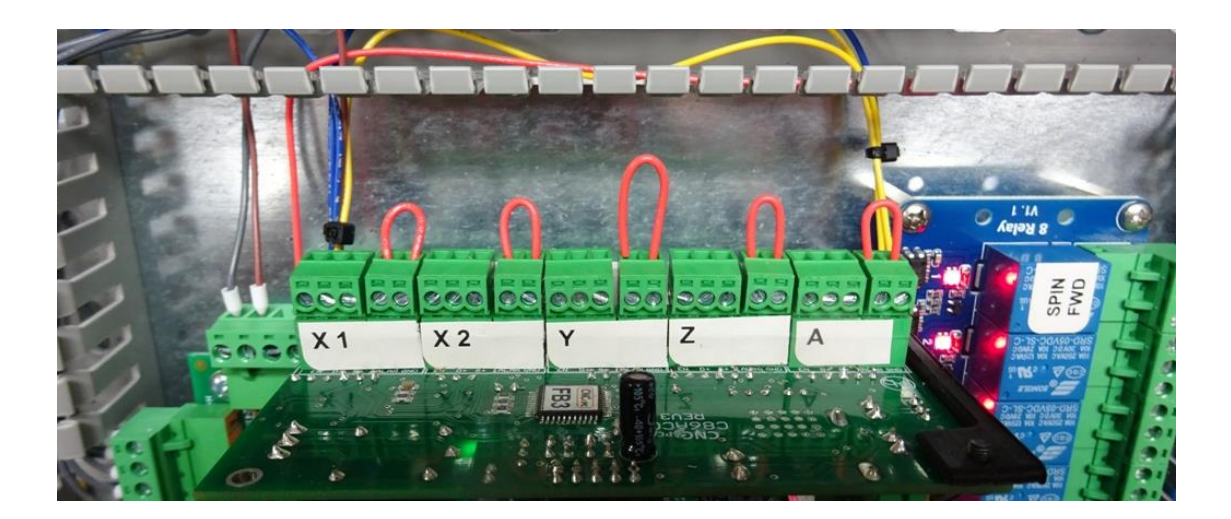

**If your motor control wiring is the proper length and has the proper Molex MiniFit Jr. plugs installed, plug them, one at a time into the C86ACCP board's motor connectors for testing**

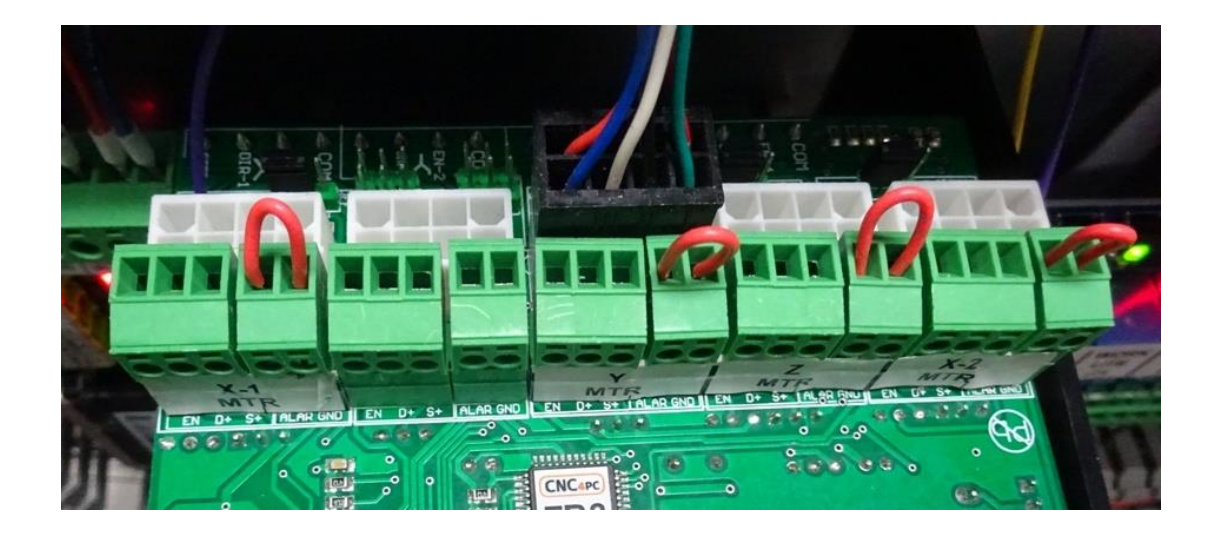

**In this picture you can see the ClearPath control wire connected to the board. For ease of wiring the orange, brown, red and yellow wires have been spliced with a crimp nut (blue circle) and shrink sleeve into a short piece of red wire to enable a properly sized ferrule to fit into the terminal.** 

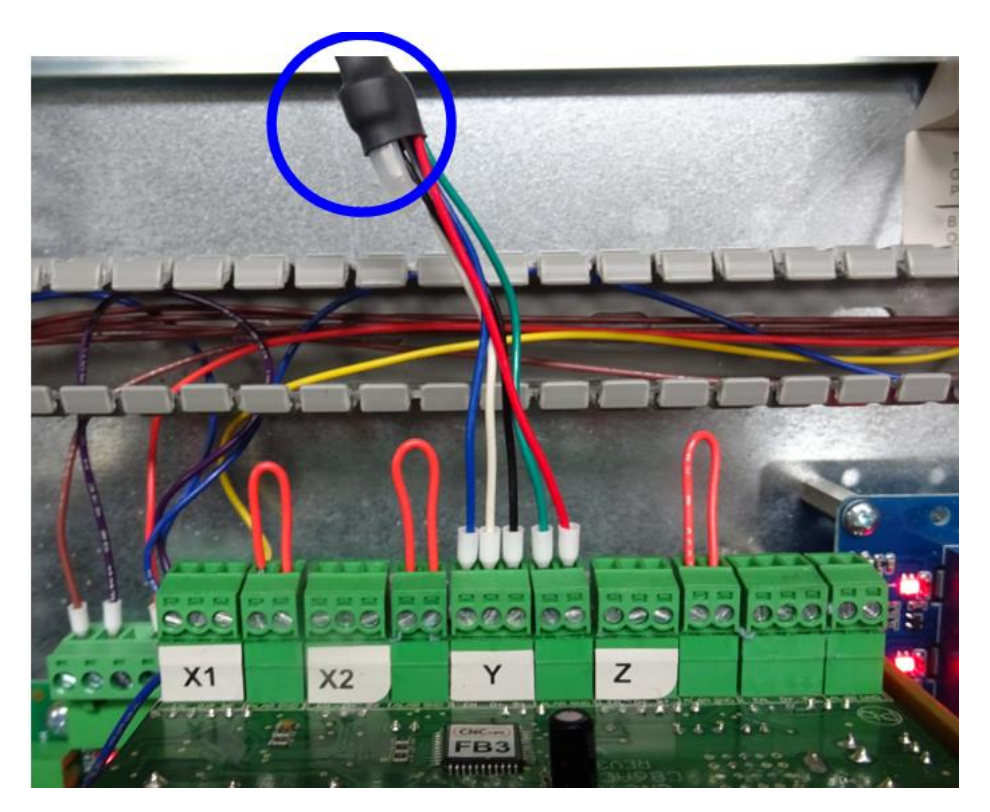